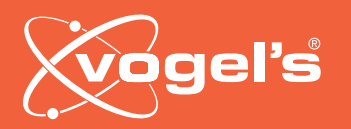

### Handset functions & what to do in case of an error:

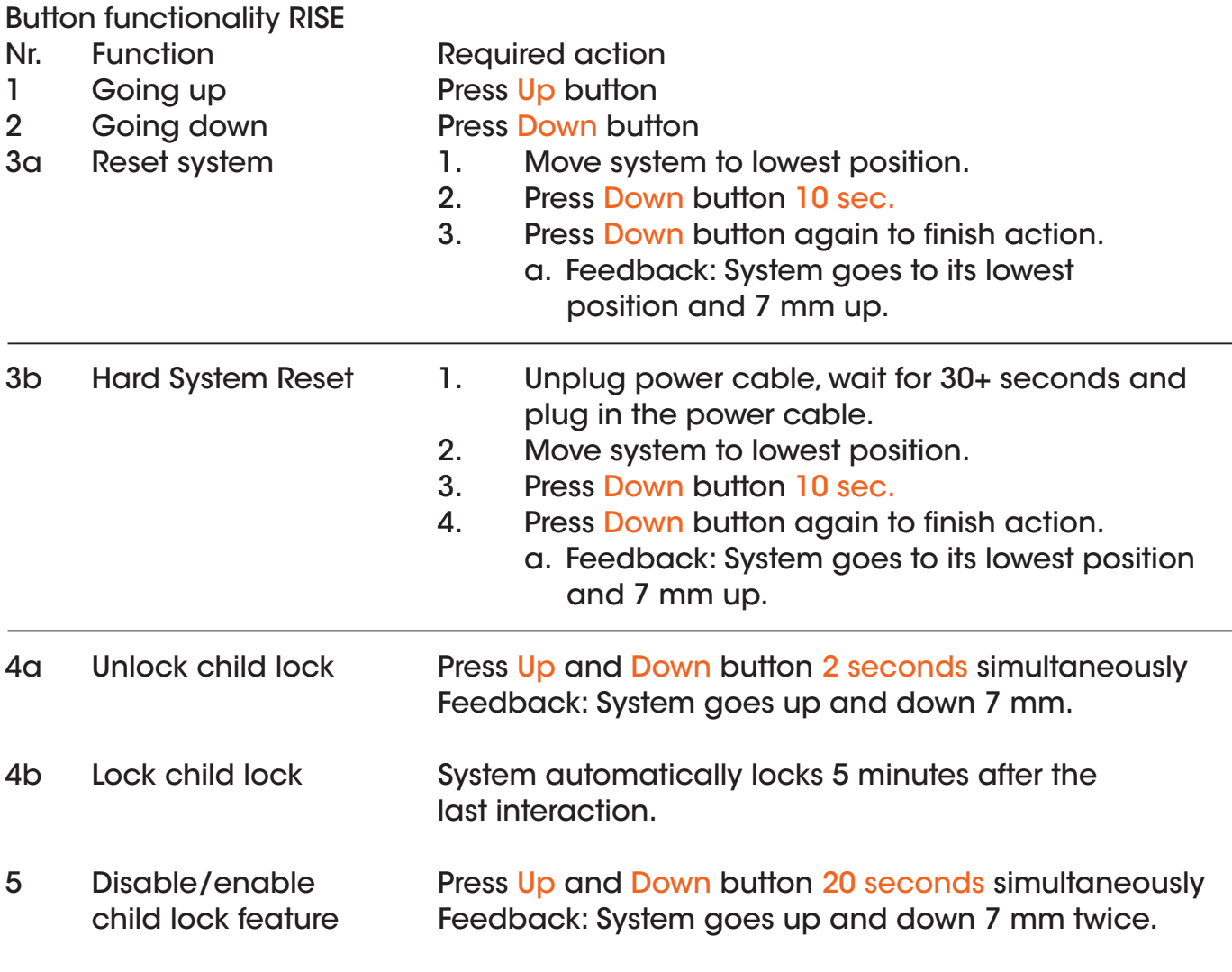

Not working system guide:

- 1 Check whether all cables are still connected (power cable, handset cable, gyroscope cable, etc.)
- 2 Check whether the system obstructed by an object (for example: a desk)
- 3 Check if the system's child lock is unlocked. Not sure? Unlock the system.
- 4 If there is no object obstructing the lift, run a system reset.
- 5 If a System Reset, doesn't solve it, try to run a Hard System Reset.

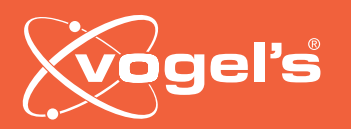

### 1. Open top cover

Open the top cover, (using a screwdriver could be useful). After opening you can pull it up.

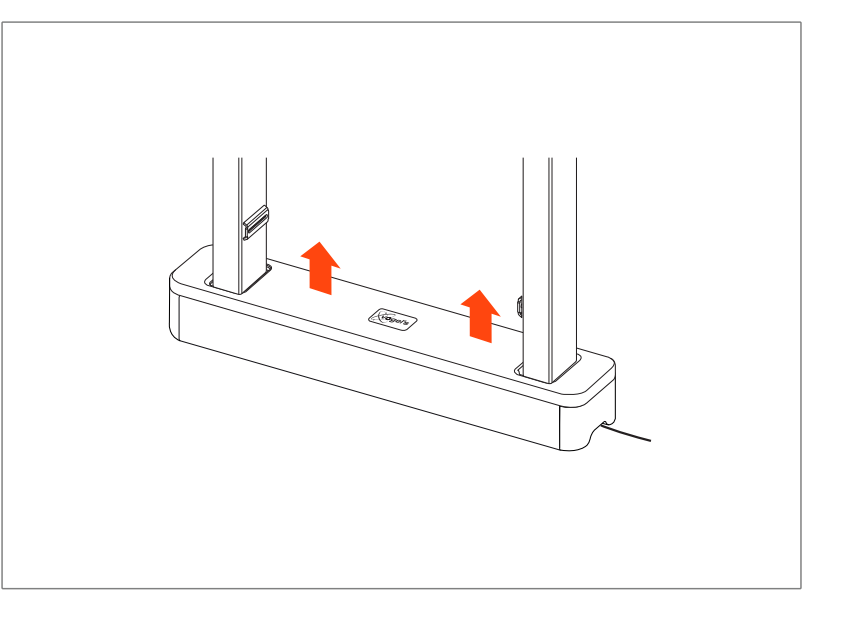

### 2. Plug in cable

Plug the RISE A151 Programmer cable into the controlbox, using the outer right slot.

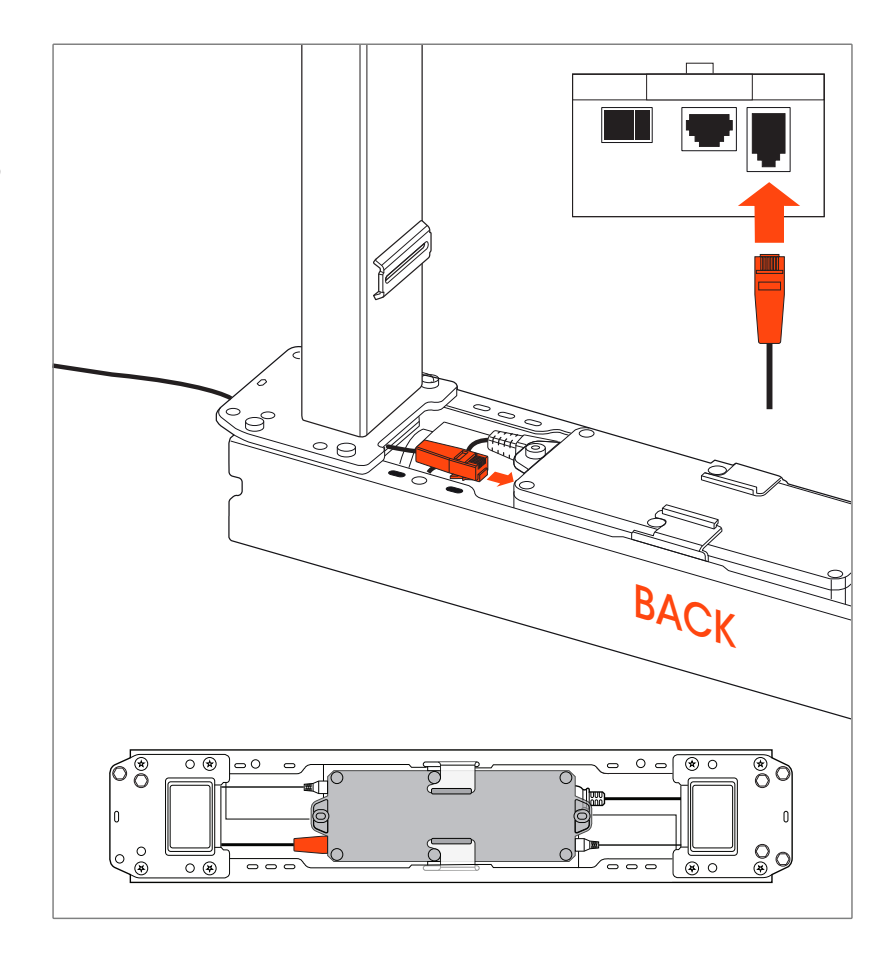

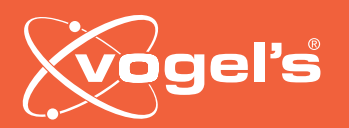

# 3. Connect to PC

#### 3a: Connect to PC

- Select port
- Press Connect

### 3b: Fill in password

• 0000

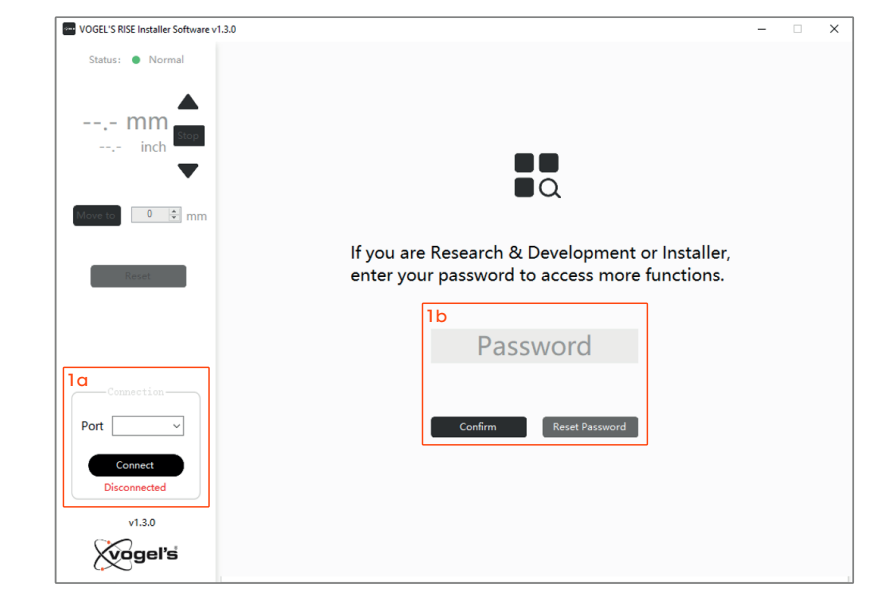

### 4. Left window

- 4a: Status of system: Normal, reset or Error code (E…)
- 4b: Displayed current height
	- Arrows: To move system up or down
	- Move to: - Set height
		- Press 'Move to' to go to the predefined position
	- Stop: Stop movement (only needed in case of set 'move to')
- 4c: Press and hold to reset system

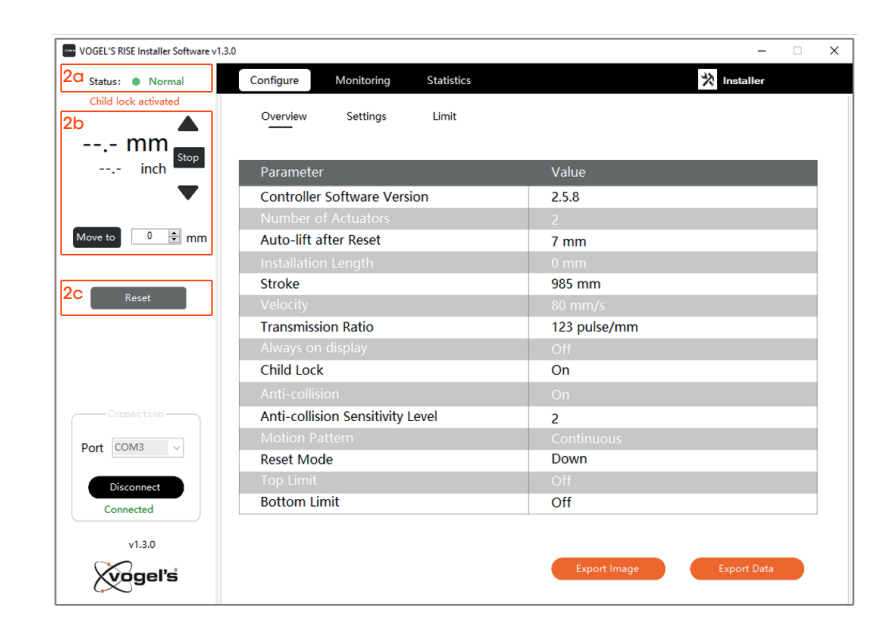

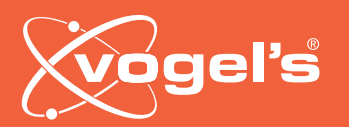

# INSTALLER SOFTWARE

OUICK GUIDE

# 5. Configure - Overview

- 5a: Creates an overview of all settings
- 5b: Export Image: Creates a screenshot of the page
- 5c: Export data: Creates an overview of all the data in an '.ini' file

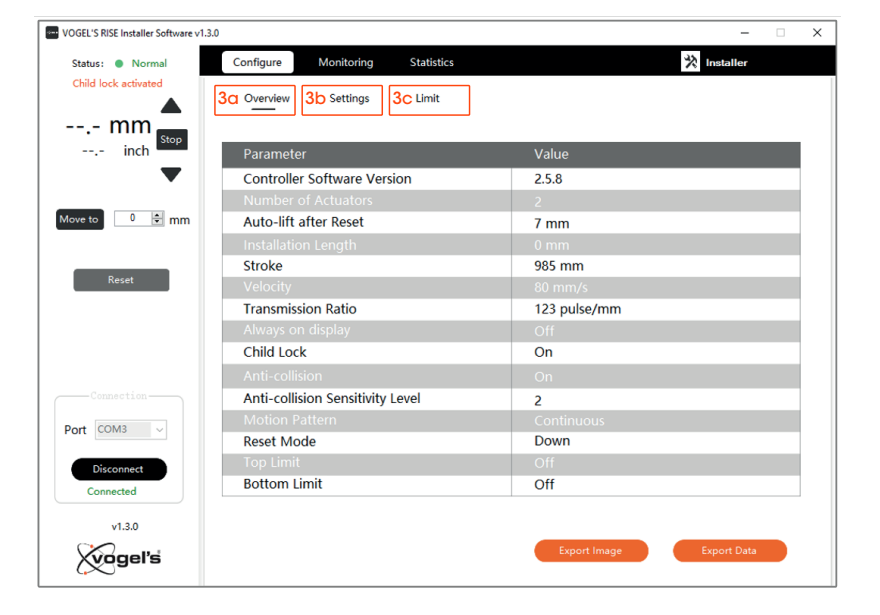

# 6. Configure - Settings

6a: Switching the child lock on/off:

- Press the switch
- Press Apply Parameters

Import Parameters: Not accessible for Installer

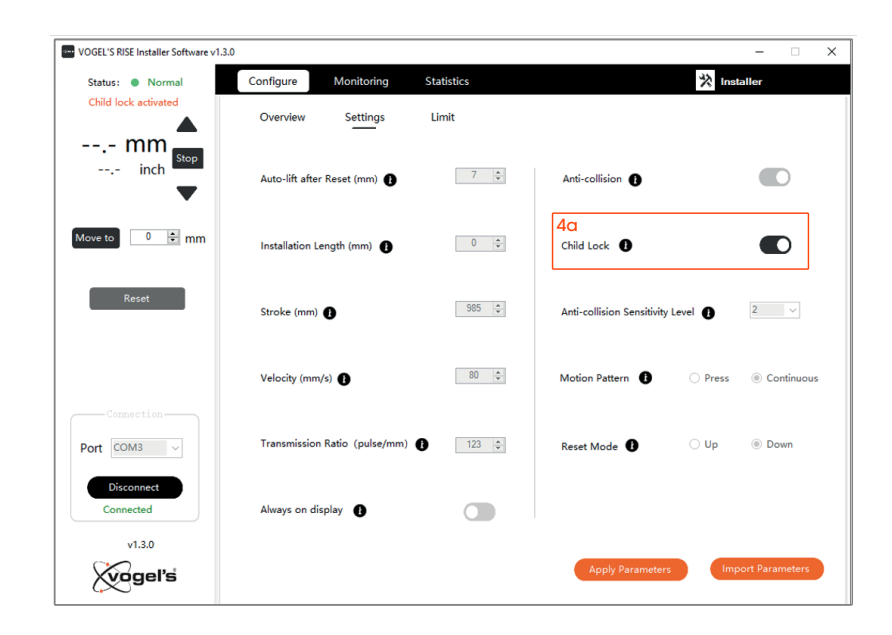

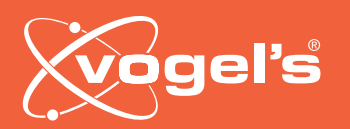

# 7. Configure - Limit

- 7a: Switch Top Limit and/or Bottom Limit on/off
- 7b: Set a limit
- 7c: Apply Parameters to change the settings

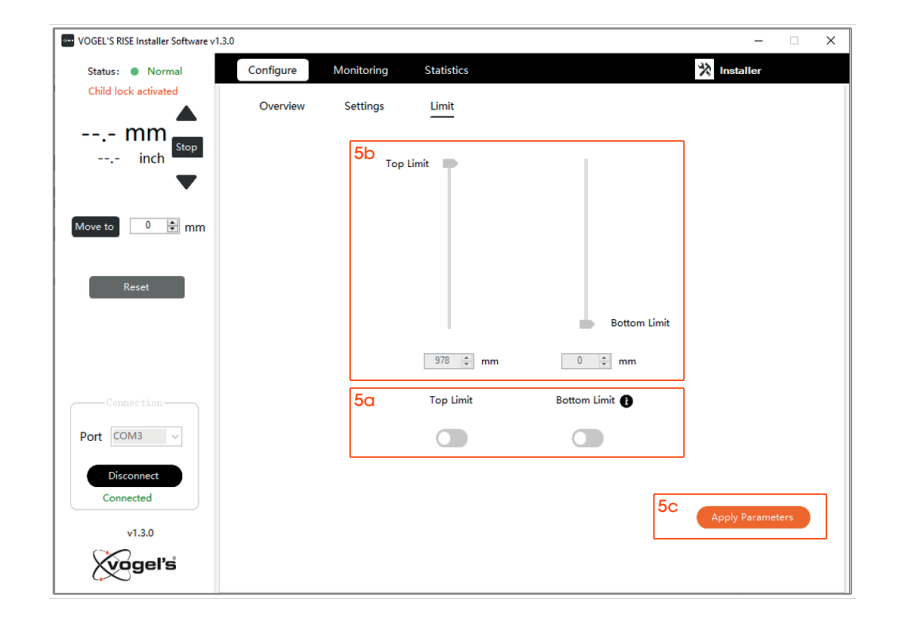

# 8. Monitoring graph

- 8a: Gives an overview of the current, voltage and the position (height) of the columns
- 8b: Clear Screen: Creates the graph blanc
- 8c: Export Image: Creates a screen shot of the window
- 8d: Export Parameters: Gives all the x and y information of current, voltage and position

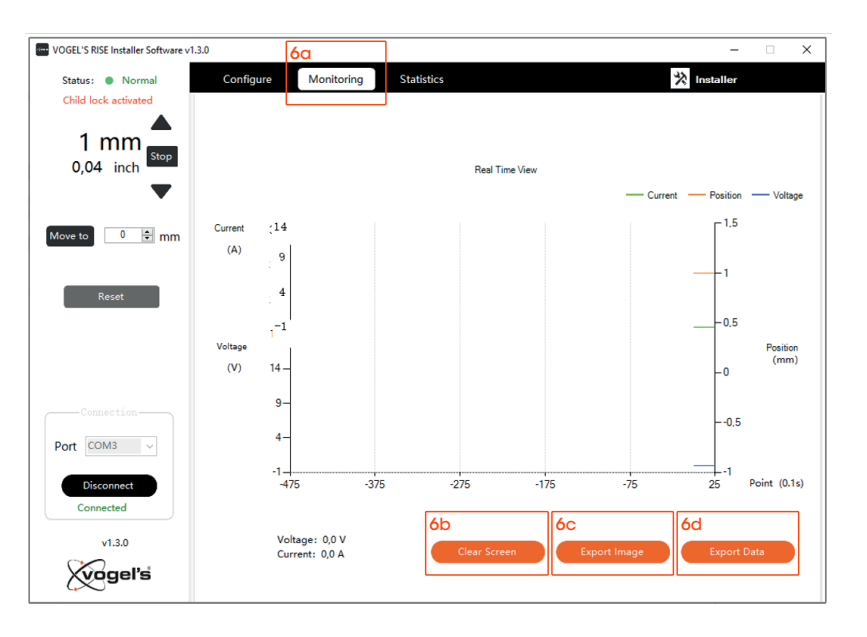

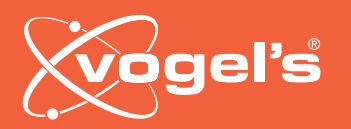

### 9. Statistics

- 9a: Run/Stop: Gives an overview of the travelled distance of the system's lifetime
- 9b: Error Reason: Gives an overview of the number of errors in the system's lifetime
- 9c: System Log: Gives an overview of the last 10 errors and/or anti-collisions

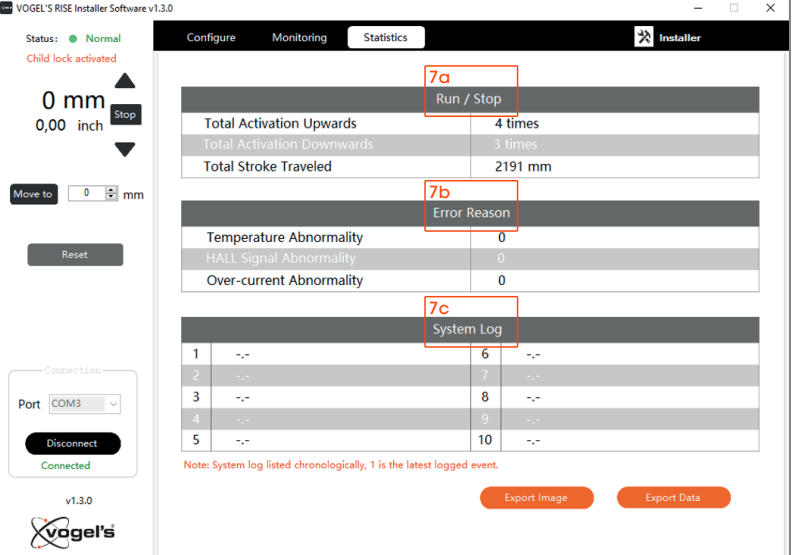

# 10. Connect/Disconnect

10a:Disconnect: disconnect system (might be useful in case the system is not working properly)

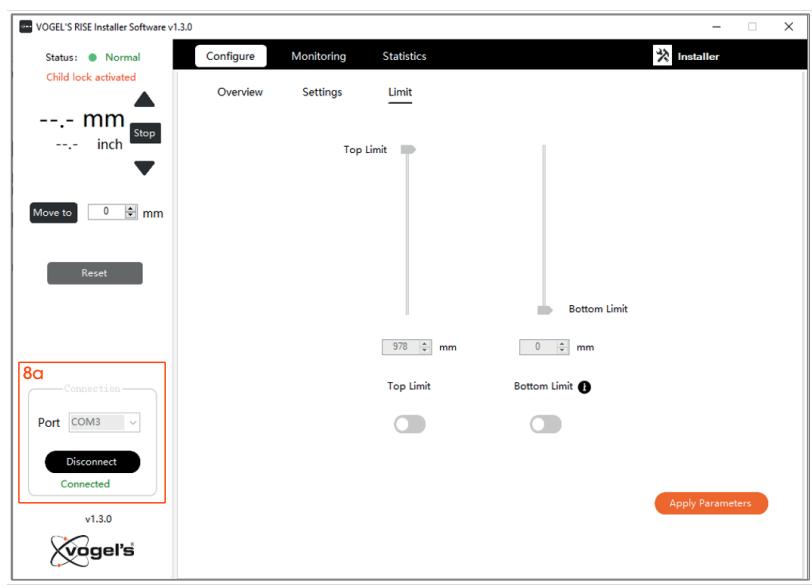

Vogel's Products BV

HONDSRUGLAAN 93, 5628 DB EINDHOVEN, THE NETHERLANDS

T +31 (0)40 264 74 00 E info@vogels.com W www.vogels.com

Vogel's. For Sure.